# **Nastavenie zobrazenia priebehov v grafe (Grafy (HI /Konfigurácia v prostredí HI/Konfigurácia zobrazovacích objektov))**

Stlaenie tlaidla **Nastavenie zobrazenia priebehov** v okne grafu otvorí dialógové okno umožujúce nastavi vzhad a parametre grafických priebehov zobrazených v grafe. Okno obsahuje 5 záložiek, ktoré sú zhodné s oknom [Konfigurácia grafu,](https://doc.ipesoft.com/pages/viewpage.action?pageId=1543458) avšak aktívne sú len niektoré parametre v záložkách:

- [Parametre](#page-0-0)
- [Objekty](#page-1-0)
- $\bullet$ [Osi](#page-1-1)

## <span id="page-0-0"></span>**Parametre**

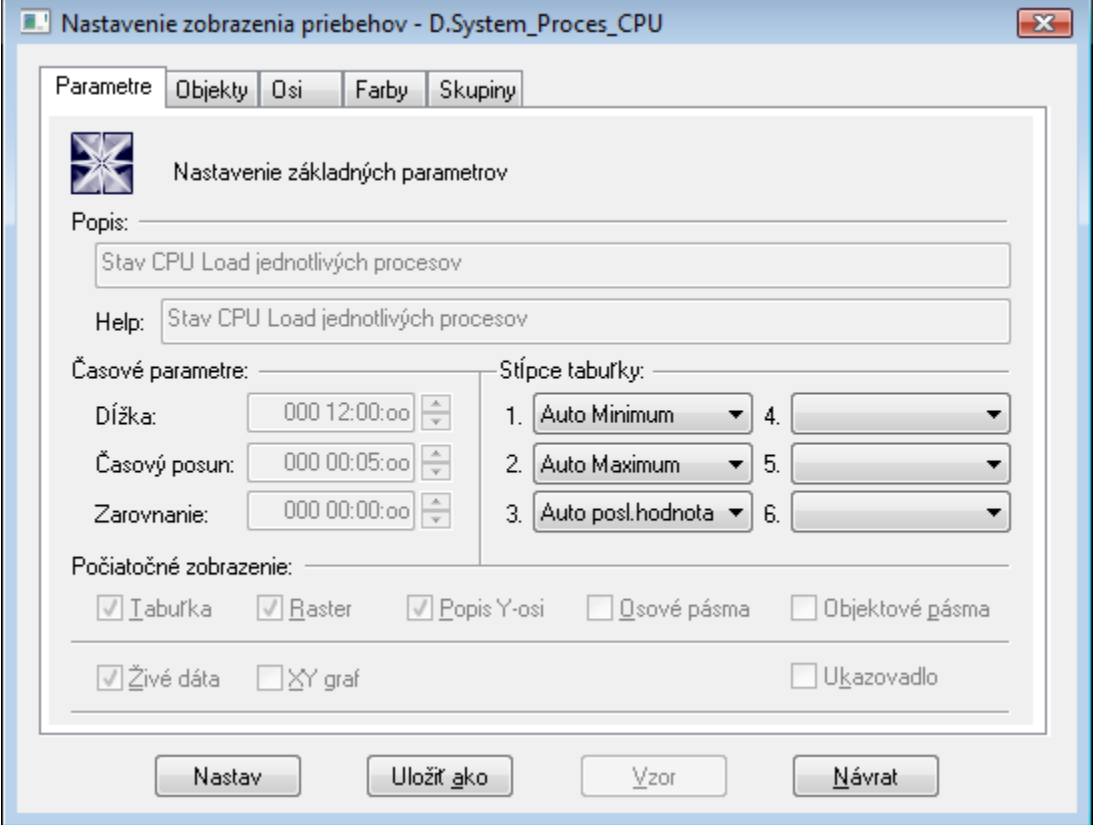

# **Stpce tabuky**

V záložke **Parametre** je možé definova obsah až 6 stpcov [tabuky grafu](https://doc.ipesoft.com/pages/viewpage.action?pageId=1543724). Na výber sú nasledovné možnosti:

- $\bullet$  Minimum minimálna hodnota objektu v zobrazovanom intervale.
- · Auto Minimum minimálna hodnota objektu v zobrazovanom intervale stpec sa zobrazuje len vtedy, ke graf zobrazuje neživé dáta (nezaiarknutý
- parameter [Živé dáta](https://doc.ipesoft.com/pages/viewpage.action?pageId=1543461#Parametre(D2000)-zive_data) alebo ke je pri živých dátach pohad do minulosti tlaidlom **Nový asový interval**).
- Maximum maximálna hodnota objektu v zobrazovanom intervale.
- Auto Maximum maximálna hodnota objektu v zobrazovanom intervale stpec sa zobrazuje len vtedy, ke graf zobrazuje neživé dáta

(nezaiarknutý parameter [Živé dáta](https://doc.ipesoft.com/pages/viewpage.action?pageId=1543461#Parametre(D2000)-zive_data) alebo pohad do minulosti tlaidlom **Nový asový interval**).

- Suma súet všetkých platných hodnôt objektu v zobrazovanom intervale.
- Vážený priemer vážený priemer všetkých platných hodnôt objektu v zobrazovanom intervale.
- Aritmetický priemer aritmetický priemer všetkých platných hodnôt objektu v zobrazovanom intervale.
- Posledná hodnota posledná hodnota objektu.
- Auto posledná hodnota posledná hodnota objektu stpec sa zobrazuje len vtedy, ke graf zobrazuje živé dáta (zaiarknutý parameter [Živé dáta\)](https://doc.ipesoft.com/pages/viewpage.action?pageId=1543461#Parametre(D2000)-zive_data) a  $\bullet$ graf sa mení príchodom nových dát.
- Univerzálny obsah stpca je daný parametrom [U.s.](https://doc.ipesoft.com/pages/viewpage.action?pageId=1543470#Popisokna�Konfigur�ciaobjektu�(D2000)-univerzalny_stlpec) v konfigurácii objektu alebo pomocou funkcie **%HI\_SetGraphLineStat**.

**Poznámka:** Pre grafy obsahujúce živé dáta (zaiarknutý parameter [Živé dáta\)](https://doc.ipesoft.com/pages/viewpage.action?pageId=1543461#Parametre(D2000)-zive_data) sa platnos poíta po poslednú hodnotu. Posledná hodnota pre neperiodické údaje sa do hodnoty nezapoítava.

## <span id="page-1-0"></span>**Objekty**

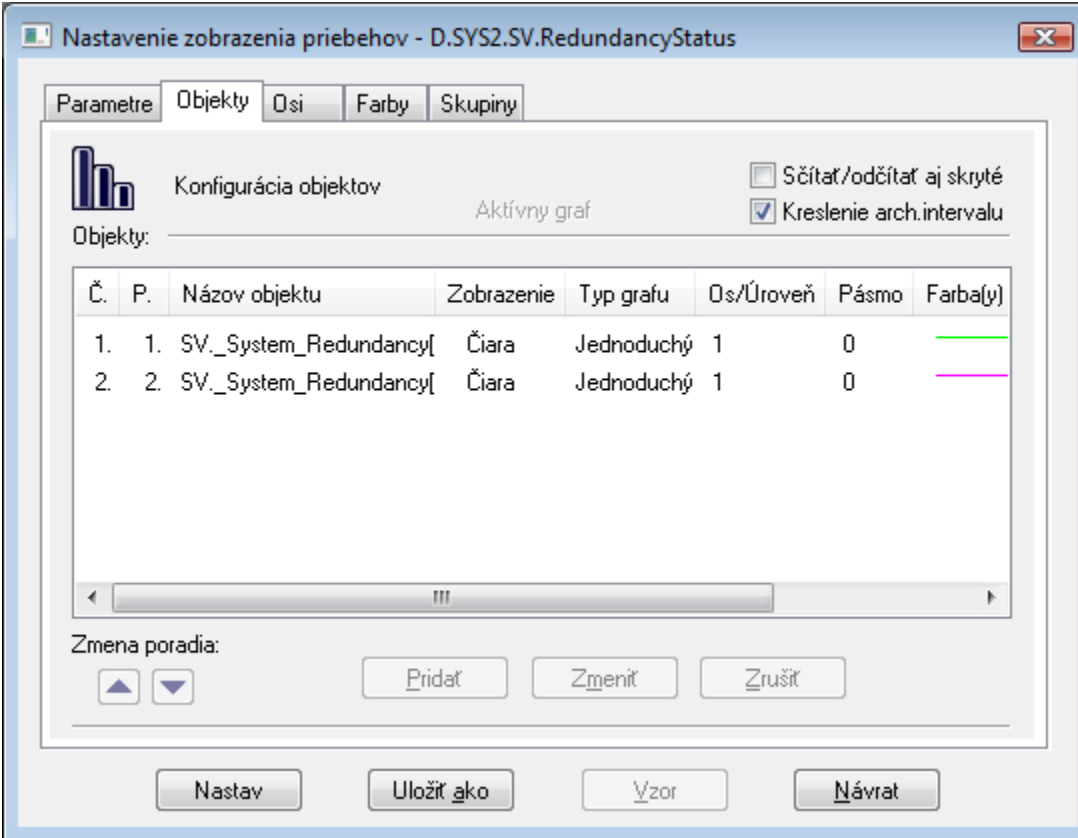

Zoznam objektov obsahuje meno objektu nasledované typom grafického priebehu, ktorému predchádza znaka spôsobu kreslenia vzhadom na nulovú hodnotu. V stpci **Os/Úrove** je íslo osi, poda ktorej bude kreslený priebeh a v prípade že sa jedná o digitálnu os aj priradená úrove na tejto osi. V poslednom stpci **Farba(y)** sú zobrazené farby kreslenia spolu s niektorými doplnkovými informáciami (typ iary, výplne pri plochách, zvolená znaka, ...).

Výnimky:

Objekty nepoužívané v grafe (nepoužité náhradné objekty (\*)) a objekty odstránené skriptom schémy sa v zozname objektov nezobrazia.

**Upozornenie:** Uvedené výnimky platia len pre konfiguráciu prostredníctvom dialógového okna otvoreného po stlaení tlaidla v okne grafu.

# **Zmena poradia**

Tlaidlá umožujú meni poradie v zozname - tlaidlá sú neaktívne.

## **Prida**

Pridanie nového objektu do grafu - tlaidlo je neaktívne.

#### **Zmeni**

Zmenu definície docielime dvojitým stlaením tlaidla myši nad zvoleným objektom, alebo výberom objektu jednoduchým stlaením a stlaením tlaidla **Zmeni**. Otvorí sa dialógové okno [Konfigurácia objektu](https://doc.ipesoft.com/pages/viewpage.action?pageId=1543470), v ktorom definujte parametre súvisiace so zobrazovaním objektu v grafe.

# **Zruši**

Zrušenie vybratého objektu - tlaidlo je neaktívne.

## <span id="page-1-1"></span>**Osi**

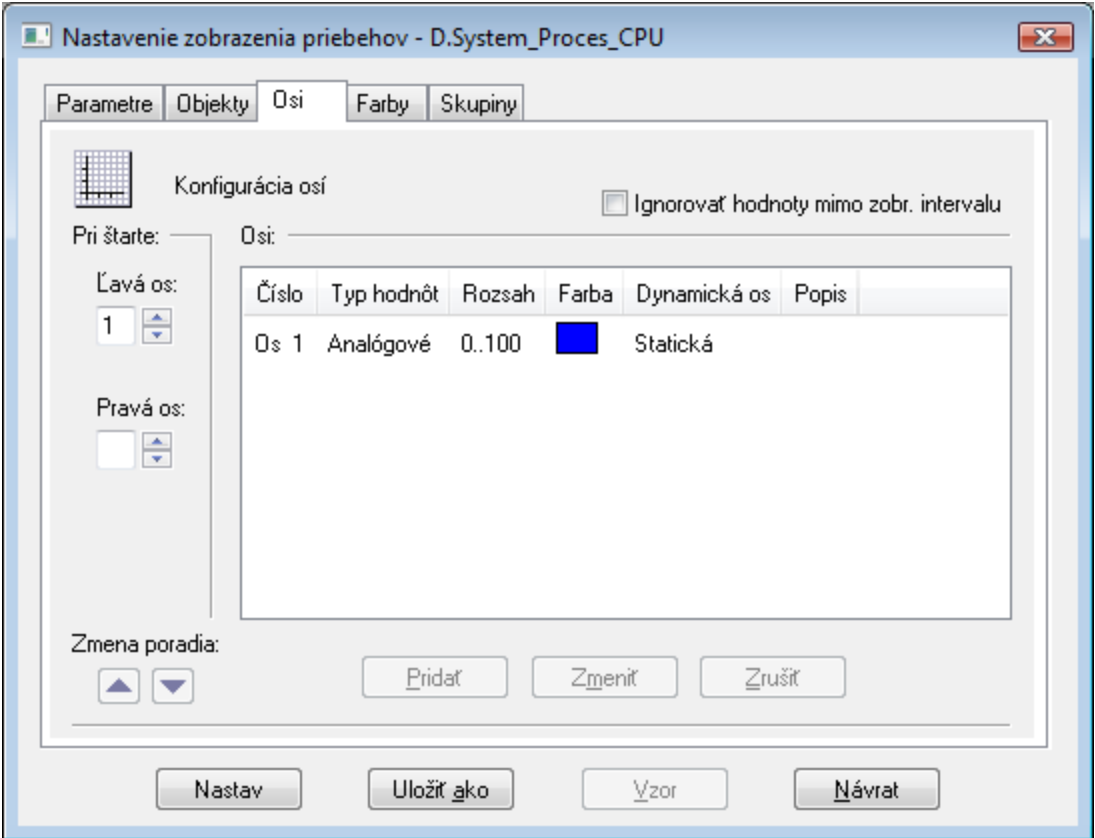

# **Ignorova hodnoty mimo zobr. interval**

Ak je parameter zaškrtnutý, rozsah dynamickej y-ovej osi sa poíta iba z hodnôt, ktoré sú v [intervale zobrazenia.](https://doc.ipesoft.com/pages/viewpage.action?pageId=1544212) Ak nie je zaškrtnutý, do úvahy sa berú aj hodnoty pred a za intervalom.

#### **Prida**

Pridanie nového objektu do grafu - tlaidlo je neaktívne.

# **Zmeni**

Editáciu konfigurácie osi docielime dvojitým stlaením tlaidla myši nad zvolenou osou, alebo výberom osi a stlaením tlaidla **Zmeni**. Otvorí sa dialógové okno [Konfigurácia osi](https://doc.ipesoft.com/pages/viewpage.action?pageId=1543497), v ktorom sa definujú parametre osi.

# **Zruši**

Zrušenie vybratej osi - tlaidlo je neaktívne.

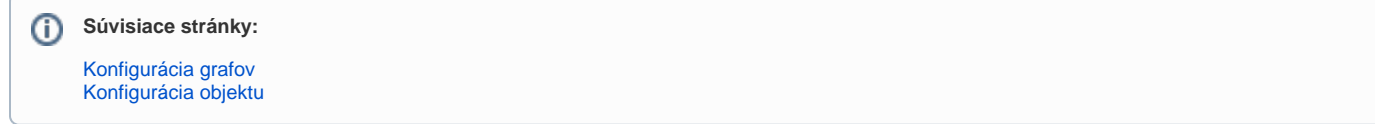